# How to create and save an EndNote Library?

COMPILED BY HELENE VAN DER SANDT

# First, create an EndNote Master Folder where you will save your EndNote Library

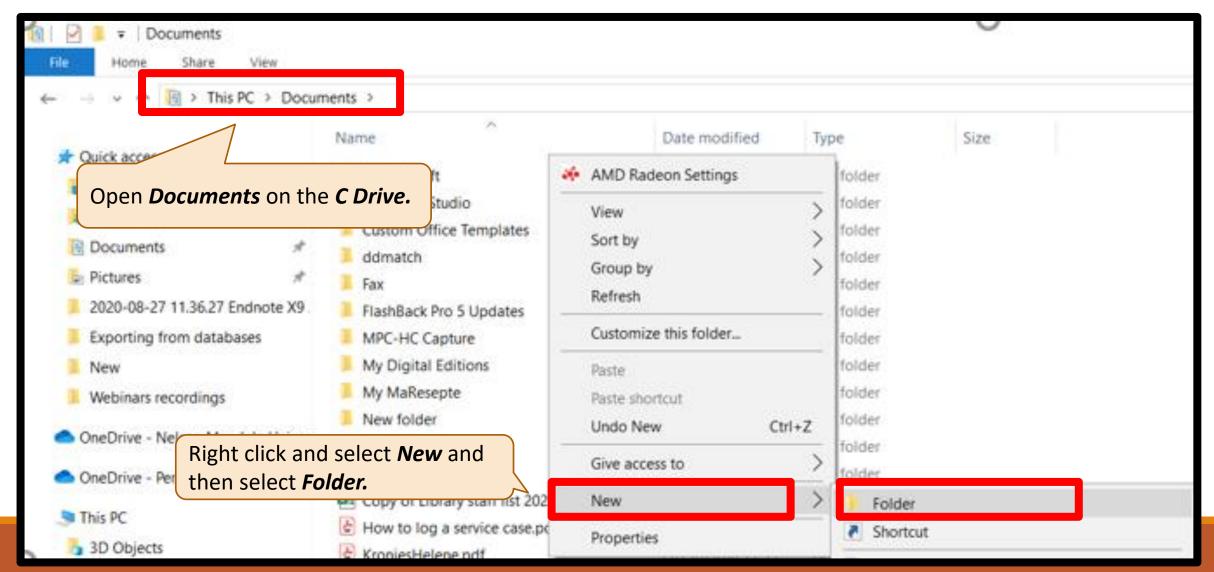

#### Rename "New folder"

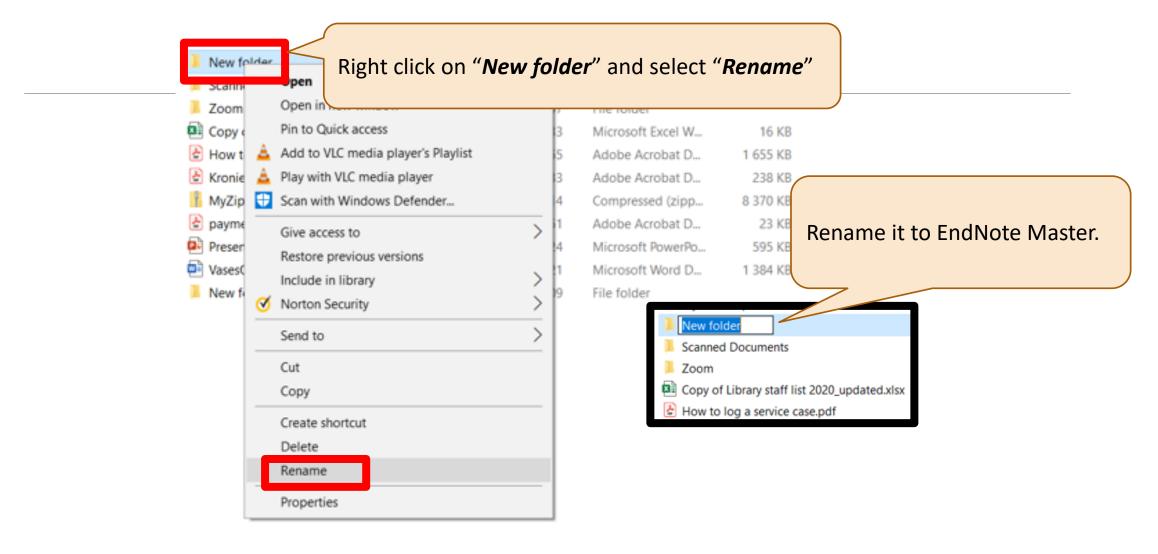

### How to create an EndNote Library?

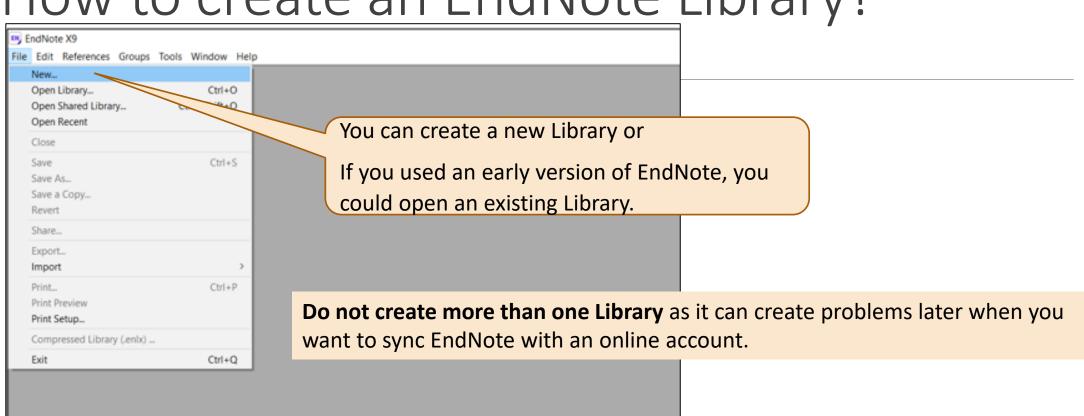

## Save it in your EndNote Master Folder

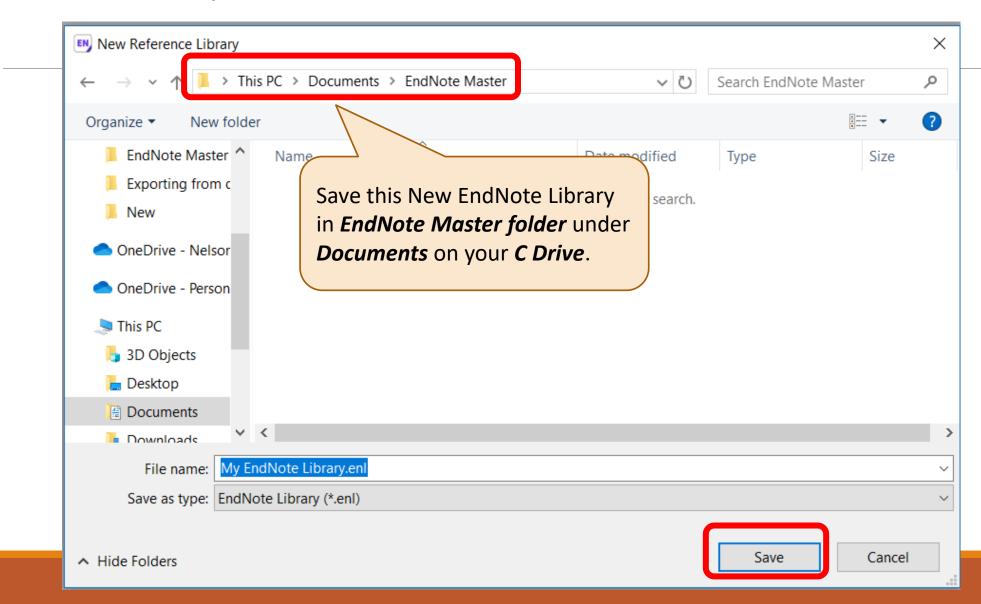

#### Check *EndNote Master Folder* on C Drive

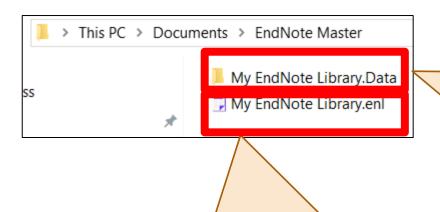

The New *EndNote Library.enl* just created.

Library.Data. If not search for this folder and move it to the EndNote Master folder. This .Data folder contains the library data structure, and should not be deleted. If you remove the .Data folder, you will lose any customized term lists, groups, and file attachments. If you are moving your library from one location to another, you will want to move both the .enl library file and the .Data folder to the new location.

#### EndNote interface

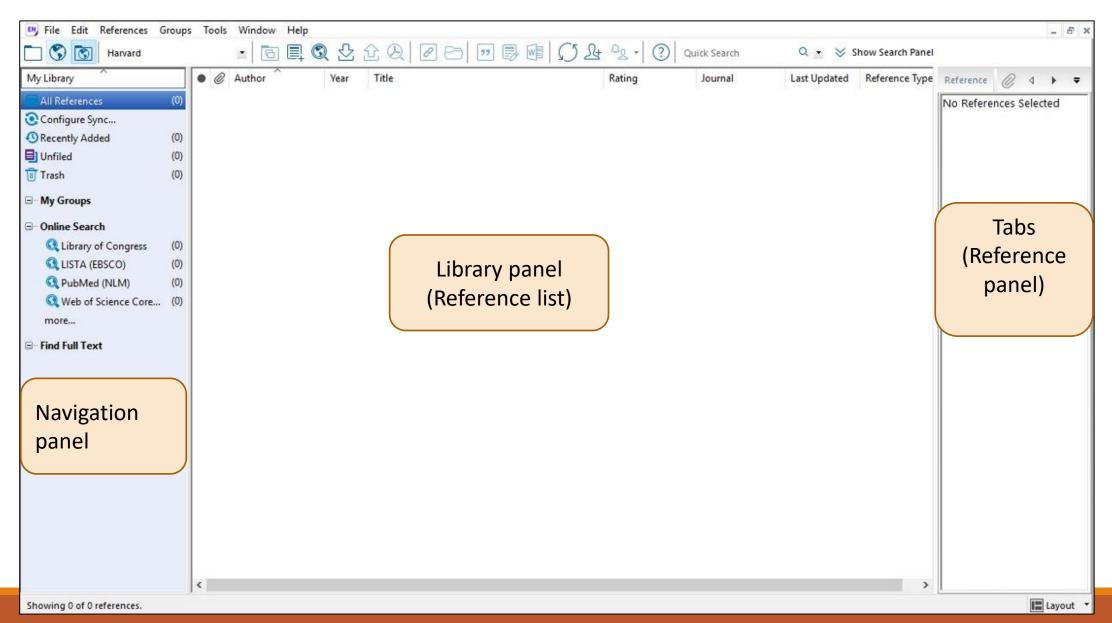

# Thank You